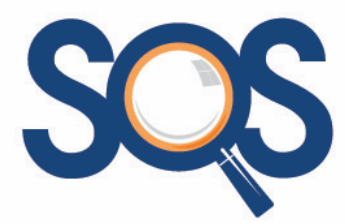

# **Microsoft Word - Foundation**

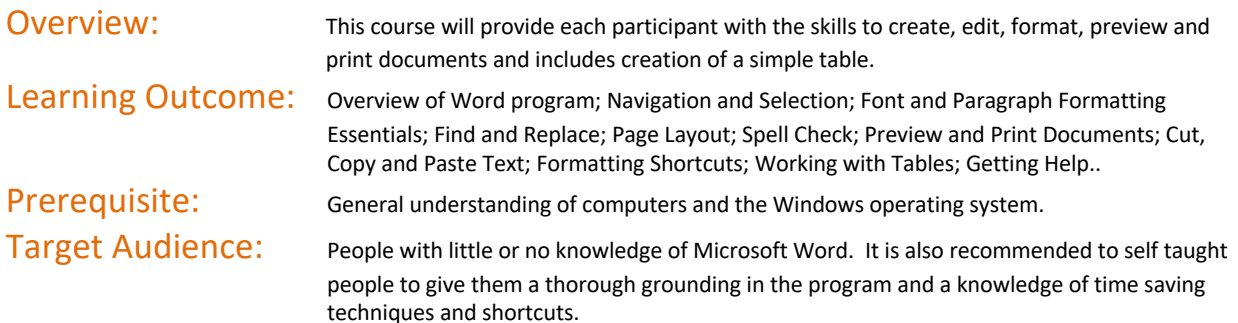

# Course Content

### **Orientation**

**The Word screen Understand and use the Ribbon Title Bar, Scroll Bars and Status Bar Windows controls (Maximize, Minimize, Restore) The Quick Access Toolbar**

## **Navigate within a Document**

**Open a document Navigate with the keyboard Navigate with the mouse Use the Go To feature Browse by object Find words and phrases**

## **Select Text in a Document**

**Mouse selection techniques Keyboard selection techniques Multiple selection techniques**

### **Create a New Document**

**Create a new blank document Save the document Insert and delete text Insert the date Use the Show/Hide button Use Undo and Redo Use overtype mode Create a document based on a template**

# **Working with Tables**

**Create a table Add text to a table Navigation and selection in a table Change column widths Insert and delete columns and rows Use table styles to format a table Use the Quick Tables feature**

### **Font Formatting Essentials**

**Change font and size Use bold, italic and underline Use colours**

# **Paragraph Formatting Essentials**

**Change alignment Change spacing Apply and remove numbering Apply and remove bullets Increase and decrease indents Set and remove tabs**

## **Find and Replace**

**Find text in a document Find and replace text in a document**

### **Page Layout**

**Change paper size Set page margins Change page orientation Insert and remove a page break**

## **Preview Print a Document**

**Use Print Preview Quick printing Add Print icon to Quick Access Toolbar Print a selection or current page**

### **Working with Text**

**Cut, copy and paste text Use the Clipboard to collect text Move text by dragging Copy text by dragging Insert a symbol.**

## **Formatting Shortcuts**

**Change case Repeat formatting Copy, paste, undo and centring keystrokes Clear font and paragraph formatting Use the Format Painter Use Quick Styles and Live Preview**

### **Get Help**

**Use online help Use offline help Remove borders from a table**

# **Check Spelling and Grammar**

**Check spelling and grammar Change proofing options**

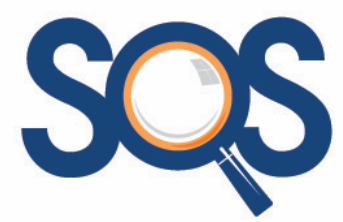

# **Microsoft Word - Intermediate**

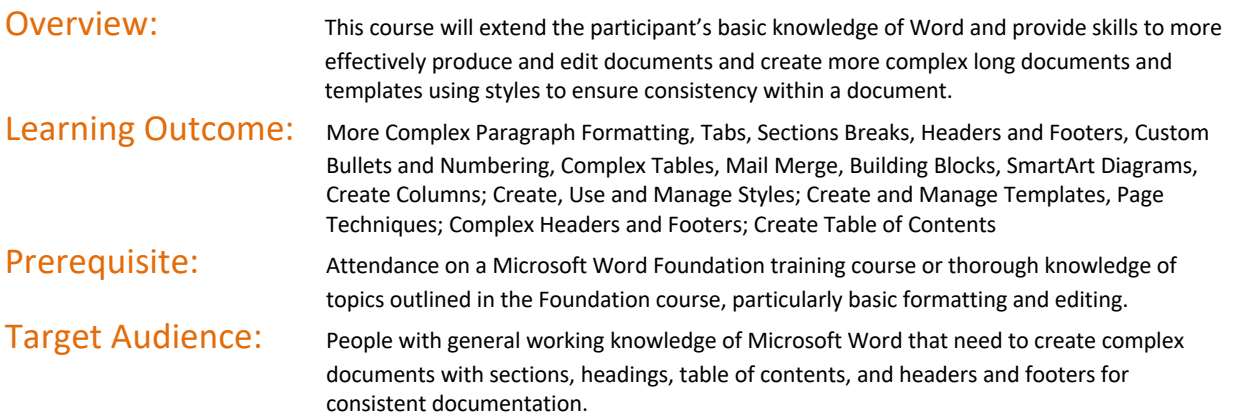

# Course Content

# **More Complex Paragraph Formatting**

**Indenting techniques Understand and control pagination Keep paragraphs and lines together Manage hyphenation Create and use Drop Caps**

## **More on Tabs**

**Set default tabs Tab alignment choices Set tab leaders Clear tabs**

# **Custom Bullets and Numbering**

**Use the Bullet and Numbering Library Define a new bullet or numbering format Modify a bullet or number format Set the number value Change a list level**

## **Section Breaks**

**Understand sections Insert a Next Page section break Insert a Continuous section break Control odd and even section breaks**

### **Headers and Footers**

**Create, format headers and footers Change first page headers and footers Create section headers Create different headers and footers in sections Manage page numbering in sections Add fields to headers and footers**

# **More Complex Tables**

**Create a table from text or text from a table Repeat header rows Change text direction Create and use tabs in tables Sort table data Calculate in tables Merge and split table cells Manage table and cell alignment and properties**

## **Mail Merge**

**Use the Step by Step Mail Merge Wizard Create or select the starting document Select or create a recipient list Preview and perform the merge Print a label or envelope Create mailing labels**

## **Add a Table of Contents**

**Create a table of contents using heading styles Add text for inclusion in a table of contents Update entire table of contents Update page numbering only Change and manage TOC styles Navigate by using the table of contents**.

## **Manage Styles**

**Use the Style pane Modify and update a style Use the Style Inspector Copy styles to another document or template Apply copied styles**

### **Work with Images**

**Insert pictures and Clip Art Resize an image using the Ribbon or mouse Format an image Move, change and delete an image Apply styles to an image Crop an image Compress a picture**

## **Building Blocks**

**Building Blocks and Quick Parts explained Create Quick Parts Save Building Blocks Use the Building Blocks Organiser Use, edit and delete Quick Parts AutoText versus Quick Parts**

### **Create SmartArt Diagrams**

**Insert a SmartArt diagram Add and edit text Resize and move a SmartArt diagram Use the Design and Format tabs to change layout, colours and styles**

### **Templates**

**Understand templates Use an installed template Create, save and use a template Insert the current date Lock and unlock a date field Modify a template Copy styles between templates Tips for develop template**